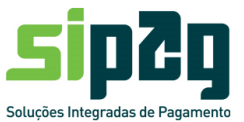

## **1. Operação de antecipação**

A antecipação de recebíveis Sipag permite ao estabelecimento comercial antecipar o recebimento das vendas realizadas por meio de cartão de crédito à vista ou parcelado loja (sem juros).

O crédito à vista é aquele provisionado para liquidar 30 (trinta) dias após a venda e passível de antecipação até um dia antes da data prevista para o pagamento, conforme figura a seguir:

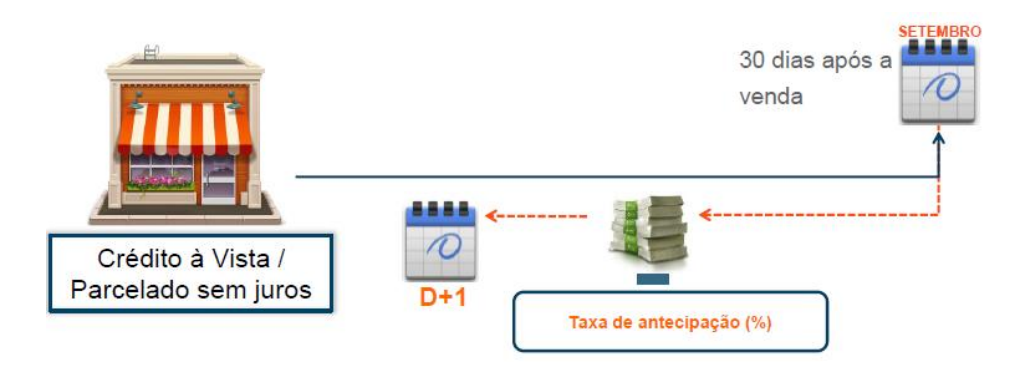

O crédito parcelado (loja) é provisionado para pagamentos em ciclos de 30 (trinta) dias, de acordo com a quantidade de parcelas contratadas no momento da transação. Nesse caso, ao antecipar uma ou mais parcela da venda, todas aquelas antecipadas serão liquidadas na data escolhida pelo estabelecimento comercial.

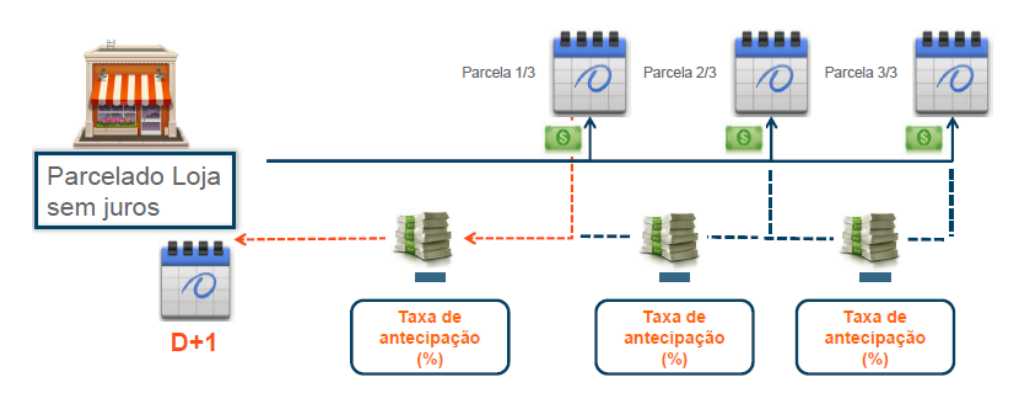

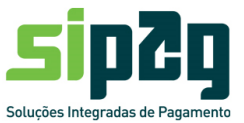

## **2. Bandeiras disponíveis**

Na Sipag é possível realizar antecipação dos fluxos financeiros das seguintes bandeiras:

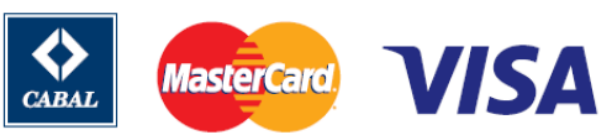

## **3. Modalidades de Antecipações de Recebíveis Sipag**

Na Sipag é possível realizar antecipações eventuais (avulsas) ou sistemáticas (automáticas). A seguir, vamos retratar as modalidades disponíveis.

### **3.1Antecipação Avulsa**

É a modalidade na qual o associado realiza a antecipação de forma eventual, podendo optar pela antecipação total ou parcial da agenda financeira futura.

#### Canais de contratação da antecipação avulsa

Para contratação dessa modalidade de antecipação, o estabelecimento comercial pode utilizar o próprio equipamento (maquininha), o portal do estabelecimento [\(http://www.sipag.com.br\)](https://www.sipag.merchantportal.com.br/cf9/merchant_portal/signon.cfm) ou por meio da Central de Atendimento Sipag (Capitais 3004 2013 e Demais localidades 0800 757 1013).

#### Valores disponíveis para antecipação

O estabelecimento terá à disposição todos os valores das vendas já realizadas na função crédito, seja venda à vista ou parcelada.

Eventualmente, considerando o risco de crédito ou o segmento de atuação do estabelecimento comercial, a Sipag pode limitar o valor disponível para antecipação de um percentual da agenda financeira do estabelecimento. Forma de contratação da antecipação - na maquininha (passo a passo)

- i. Pressionar o botão Menu
- ii. Selecionar a opção "4 antecipação";
- iii. Inserir a senha de supervisor;
- iv. Selecionar a opção "1 avulsa";

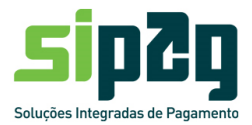

- v. Selecionar a modalidade de antecipação (1. Crédito à vista 2. Parcelado)
- vi. Selecionar a bandeira que deseja antecipar (1. VISA/2. MASTER/3. CABAL/ 4.TODAS);
- vii. Selecionar qual valor deseja antecipar (1. TOTAL/2. PARCIAL/ 3. POR PERÍODO);
- viii. Na tela aparecerá um pedido de confirmação do valor a ser antecipado;
- ix. Após confirmação, o POS emitirá um comprovante com todos os dados da operação conforme modelo ao lado.

Forma de contratação da antecipação – no Portal Sipag (passo a passo)

i. O estabelecimento deve acessar o portal Sipag

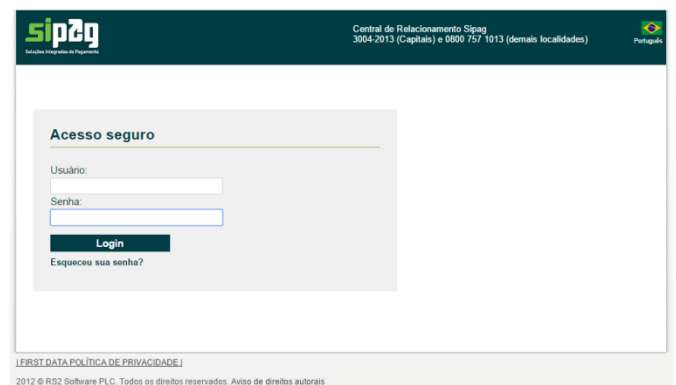

ii. O estabelecimento deve selecionar a função "Antecipação"

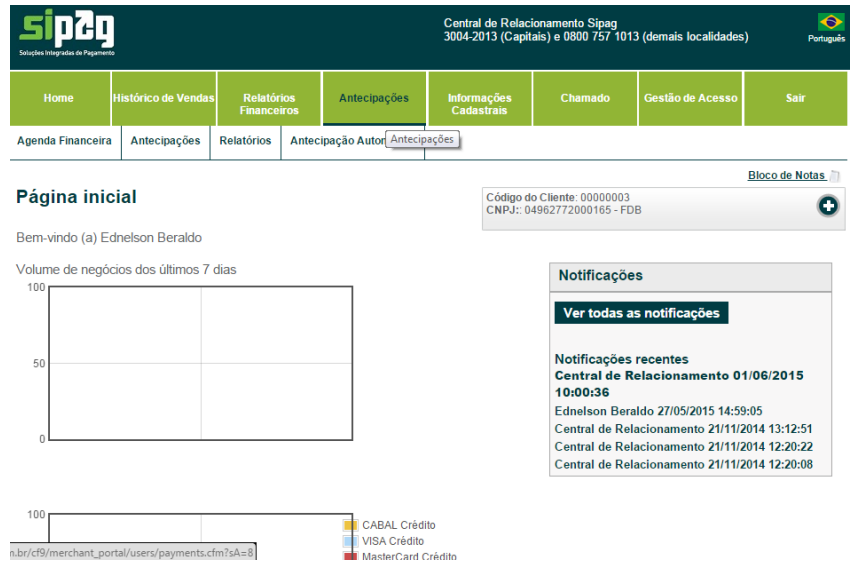

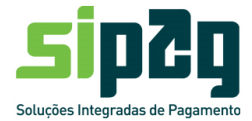

iii. O estabelecimento dever realizar uma simulação

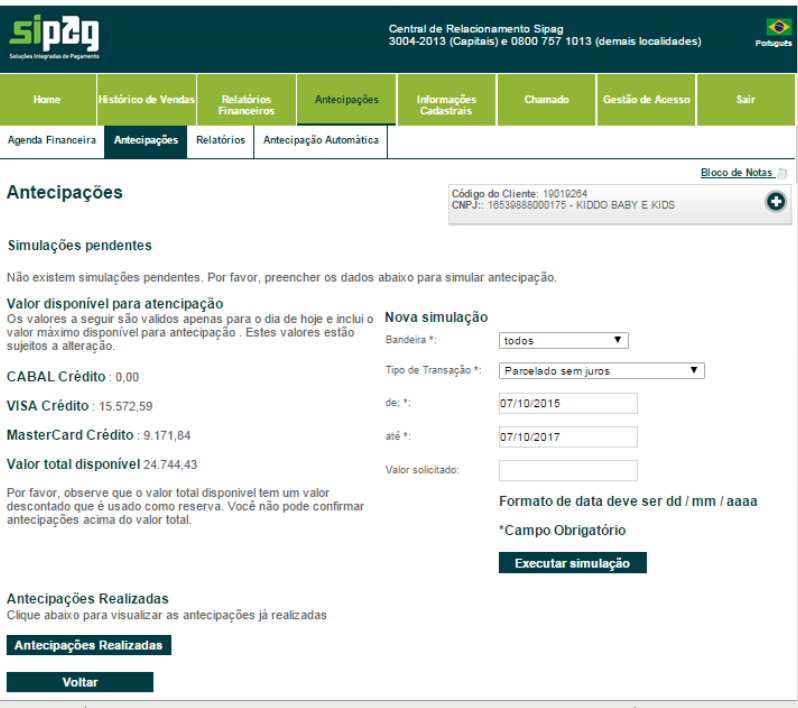

iv. Para efetivar a contratação da antecipação, o estabelecimento deve clicar no botão "Solicitar".

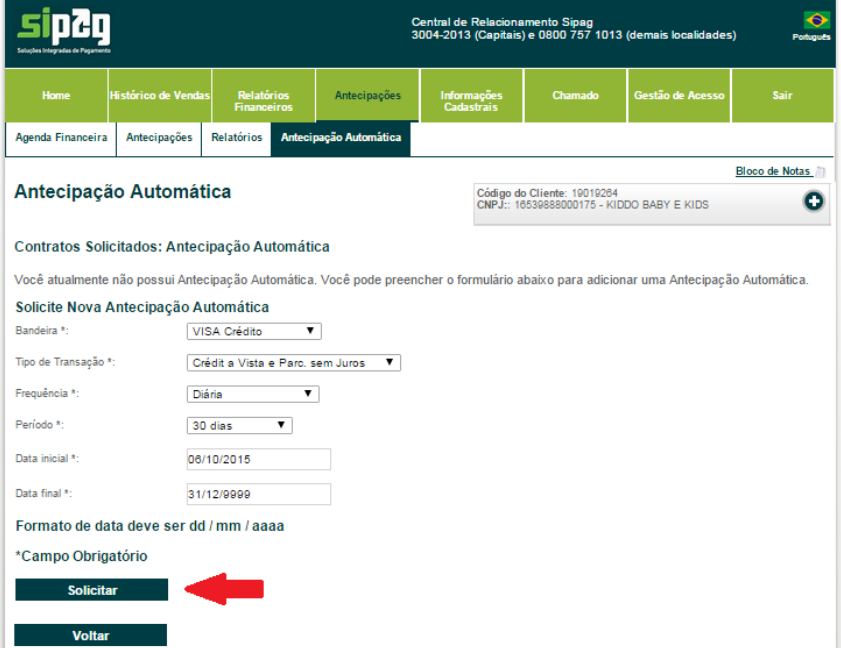

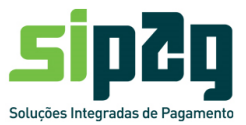

### Forma de contratação da antecipação – na Central de Atendimento (passo a passo)

- i. O estabelecimento deve contatar a Central de Atendimento Sipag, por meio dos telefones 3004-2013 (capitais) e 0800 757 1013 (demais localidades);
- ii. O estabelecimento deve informar possíveis valores que deseja antecipar;
- iii. O atendente (Central de Atendimento) fará uma simulação, considerando os valores indicados pelo estabelecimento;
- iv. Caso o estabelecimento (associado) desejar efetivar a contratação, terá que autorizar o atendente a contratar a antecipação simulada.

### Efetivação do pagamento da antecipação aos estabelecimentos

As antecipações na modalidade "avulsa" contratadas até as 14h00min, serão pagas na conta corrente do estabelecimento, no mesmo dia da contratação, quando a contratação ocorrer em dia útil, entre 16h e 17h30.

Já as antecipações contratadas após as 14h00min, serão liquidadas na conta corrente do estabelecimento comercial no próximo dia útil (D+1), entre 8h e 11h.

## **3.2 Antecipação Automática (RAV)**

Para maior comodidade e gestão do seu fluxo de caixa, os associados contam também com o serviço de antecipação automática (antecipações sistemáticas) – RAV.

Nessa modalidade, a Sipag inovou e flexibilizou a contratação do serviço de antecipação sistemática das vendas realizadas na função crédito, considerando as condições a seguir.

#### Canais de contratação da antecipação automática

Para contratação dessa modalidade de antecipação, o estabelecimento comercial pode utilizar o portal do estabelecimento [\(http://www.sipag.com.br\)](https://www.sipag.merchantportal.com.br/cf9/merchant_portal/signon.cfm) ou por meio da Central de Atendimento Sipag (Capitais 3004 2013 e Demais

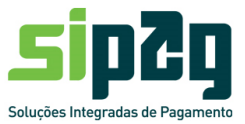

localidades 0800 757 1013). Nessa modalidade, não é possível contratar a antecipação por meio da maquininha**.**

#### Valores disponíveis para antecipação

Na modalidade antecipação automática, o estabelecimento receberá antecipadamente os valores referente suas vendas realizadas na função crédito.

Nesse caso, o estabelecimento, ao contratar o serviço de antecipação automática, não receber antecipadamente os valores das vendas já realizadas. Para receber antecipadamente as vendas feitas antes da contratação do serviço de antecipação, o estabelecimento deve realizar a antecipação avulsa.

Eventualmente, considerando o risco de crédito ou o segmento de atuação do estabelecimento comercial, a Sipag pode desativar o serviço de contratação de antecipação automática.

Forma de contratação da antecipação – no Portal Sipag (passo a passo)

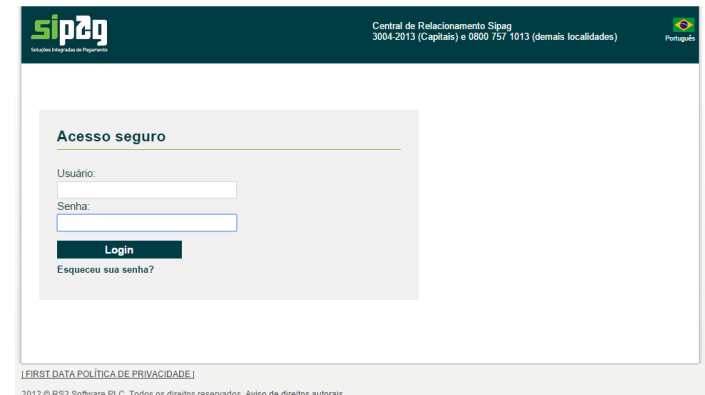

i. O estabelecimento deve acessar o portal Sipag

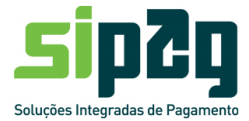

ii. O estabelecimento deve selecionar a função "Antecipação"

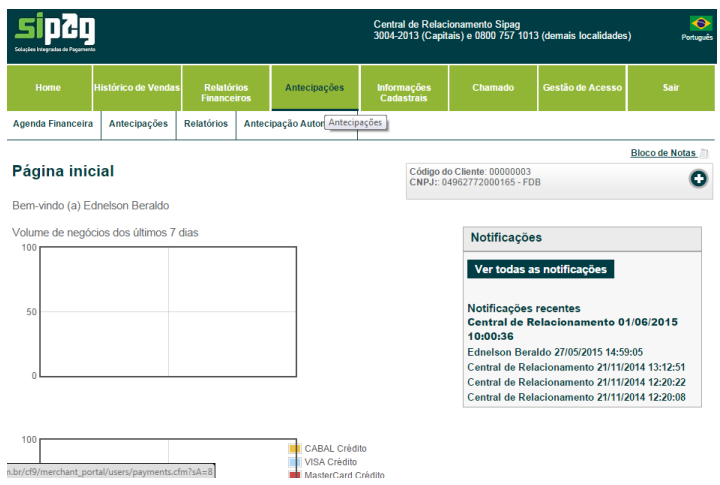

iii. O estabelecimento dever realizar uma simulação

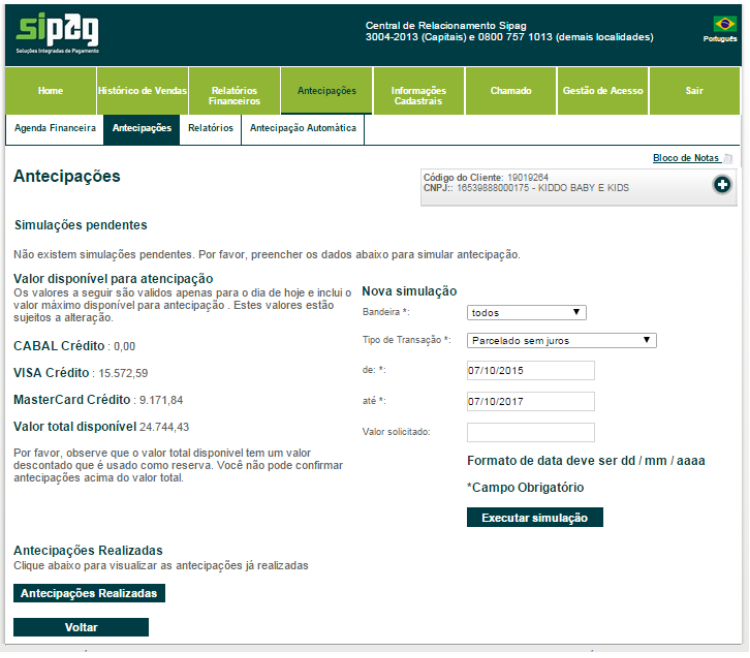

iv. Para efetivar a contratação da antecipação o estabelecimento deve clicar no botão "Solicitar".

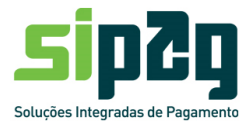

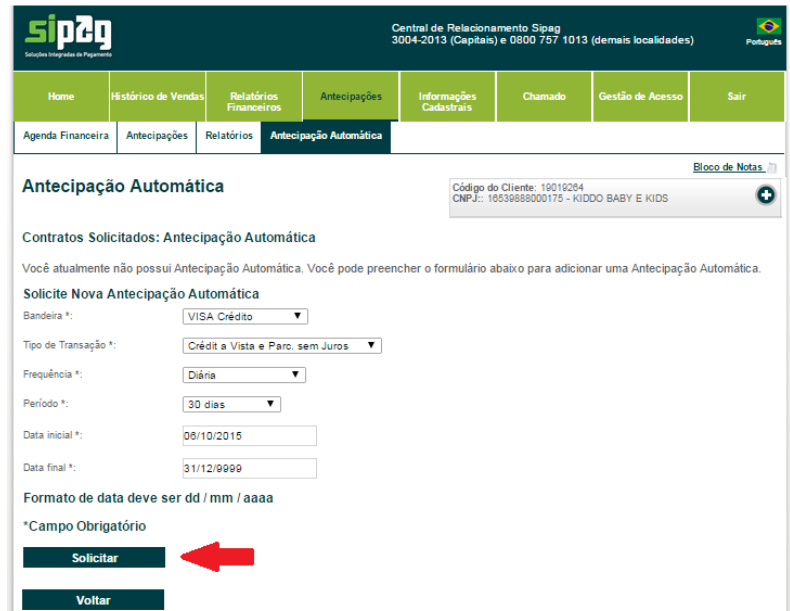

### Forma de contratação da antecipação – na Central de Atendimento (passo a passo)

- i. O estabelecimento deve contatar a Central de Atendimento Sipag, por meio dos telefones 3004-2013 (capitais) e 0800 757 1013 (demais localidades);
- ii. O estabelecimento deve informar possíveis valores que deseja antecipar;
- iii. O atendente (Central de Atendimento) fará uma simulação, considerando os valores indicados pelo estabelecimento;
- iv. Caso o estabelecimento (associado) desejar efetivar a contratação, terá que autorizar o atendente a contratar a antecipação simulada.

#### Efetivação do pagamento da antecipação aos estabelecimentos

As antecipações na modalidade "automática" contratadas serão liquidadas na conta corrente do estabelecimento comercial entre 8h e 11h, no próximo dia útil (D+1) ou de acordo com a periodicidade escolhida pelo associado. Parâmetros adicionais para efetivação do pagamento da antecipação

i. **Periodicidade:** O estabelecimento deve, inicialmente, escolher a frequência que deseja receber os créditos da antecipação

![](_page_8_Picture_1.jpeg)

contratada de forma sistêmica.

A frequência dos pagamentos pode ser: diária, semanal, quinzenal ou mensal.

Exemplo: optando pela periodicidade diária, realizaremos, diariamente os créditos das antecipações. Se a opção for semanal, realizaremos o crédito uma vez por semana, no dia da semana escolhido pelo associado.

ii. **Quantidade de dias para seleção de recebíveis para antecipação:** Esse parâmetro indica a quantidade de dias que o estabelecimento deseja juntar recebíveis para efetivar antecipação.

Pode ser ciclos de 5, 10, 15, 20, 25, 30 dias ou antecipar o volume total de vendas.

Exemplo 1: se o associado optar em antecipar 5 dias, a solução sistêmica identificará os recebíveis previsto para pagamento durante os 5 dias indicados e fará antecipação apenas dos recebíveis previsto para pagamento nesses dias.

Exemplo 2: O estabelecimento optou por receber diariamente as antecipações dos próximos 5 dias. O sistema, todos os dias, agrupará os pagamentos previstos para os próximos 5 dias e fará o crédito antecipado na conta corrente do associado.

![](_page_8_Picture_126.jpeg)

#### OUTURROCO15

Exemplo 3: O estabelecimento optou por receber mensalmente (todo dia 1º, considerando um ciclo de 10 dias das suas vendas). O sistema, no dia 1º de cada mês, identificará os pagamentos previstos para os 10 primeiros dias do mês e realizará o pagamento antecipado da agenda financeira do ciclo escolhido.

![](_page_9_Picture_1.jpeg)

### OUTUBRO2015

![](_page_9_Figure_3.jpeg)

No caso em que o associado desejar receber antecipadamente, no dia seguinte, os valores de todas as suas vendas na função crédito (à vista + parcelados), deve optar pelo seguinte modelo:

- Antecipação Automática
- Periodicidade/frequência: Diária
- Ciclo: todo o período (ou "todo o plano").

## **4. Carência de Antecipação:**

Quando do credenciamento do estabelecimento comercial, mediante análise de risco de crédito, poderá ser aplicada uma regra de carência para contratação de antecipação.

A Carência de antecipação é o tempo em que o estabelecimento fica impossibilitado de realizar antecipações. Essa trava é realizada em virtude do risco do estabelecimento, que leva em consideração inclusive o ramo de atuação.

Além da carência é possível aplicar uma margem de segurança, limitando o valor que poderá ser antecipado pelo estabelecimento. Nesse caso, poderá ser aplicado um percentual sobre a agenda futura, que ficará indisponível para antecipação.

O Bancoob informará à cooperativa, quando do credenciamento, a aplicação de carência ou margem de segurança para o estabelecimento credenciado.

Caso o estabelecimento credenciado (associado) já opere com aceitação de cartões, por meio de outra adquirente e utilize o serviço de antecipação de recebíveis nessa outra adquirente, poderá submeter ao Bancoob, pedido de liberação da carência e/ou margem de segurança. Esse pedido deve ser remetido para a Geraq, por meio do endereço: [operacional.adquirencia@bancoob.com.br.](mailto:operacional.adquirencia@bancoob.com.br)